# Oracle® Communications Convergent Charging Controller REST Technical Guide

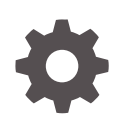

Release 12.0.6 F61349-01 September 2022

ORACLE

Oracle Communications Convergent Charging Controller REST Technical Guide, Release 12.0.6

F61349-01

Copyright © 2022, Oracle and/or its affiliates.

This software and related documentation are provided under a license agreement containing restrictions on use and disclosure and are protected by intellectual property laws. Except as expressly permitted in your license agreement or allowed by law, you may not use, copy, reproduce, translate, broadcast, modify, license, transmit, distribute, exhibit, perform, publish, or display any part, in any form, or by any means. Reverse engineering, disassembly, or decompilation of this software, unless required by law for interoperability, is prohibited.

The information contained herein is subject to change without notice and is not warranted to be error-free. If you find any errors, please report them to us in writing.

If this is software or related documentation that is delivered to the U.S. Government or anyone licensing it on behalf of the U.S. Government, then the following notice is applicable:

U.S. GOVERNMENT END USERS: Oracle programs (including any operating system, integrated software, any programs embedded, installed or activated on delivered hardware, and modifications of such programs) and Oracle computer documentation or other Oracle data delivered to or accessed by U.S. Government end users are "commercial computer software" or "commercial computer software documentation" pursuant to the applicable Federal Acquisition Regulation and agency-specific supplemental regulations. As such, the use, reproduction, duplication, release, display, disclosure, modification, preparation of derivative works, and/or adaptation of i) Oracle programs (including any operating system, integrated software, any programs embedded, installed or activated on delivered hardware, and modifications of such programs), ii) Oracle computer documentation and/or iii) other Oracle data, is subject to the rights and limitations specified in the license contained in the applicable contract. The terms governing the U.S. Government's use of Oracle cloud services are defined by the applicable contract for such services. No other rights are granted to the U.S. Government.

This software or hardware is developed for general use in a variety of information management applications. It is not developed or intended for use in any inherently dangerous applications, including applications that may create a risk of personal injury. If you use this software or hardware in dangerous applications, then you shall be responsible to take all appropriate fail-safe, backup, redundancy, and other measures to ensure its safe use. Oracle Corporation and its affiliates disclaim any liability for any damages caused by use of this software or hardware in dangerous applications.

Oracle, Java, and MySQL are registered trademarks of Oracle and/or its affiliates. Other names may be trademarks of their respective owners.

Intel and Intel Inside are trademarks or registered trademarks of Intel Corporation. All SPARC trademarks are used under license and are trademarks or registered trademarks of SPARC International, Inc. AMD, Epyc, and the AMD logo are trademarks or registered trademarks of Advanced Micro Devices. UNIX is a registered trademark of The Open Group.

This software or hardware and documentation may provide access to or information about content, products, and services from third parties. Oracle Corporation and its affiliates are not responsible for and expressly disclaim all warranties of any kind with respect to third-party content, products, and services unless otherwise set forth in an applicable agreement between you and Oracle. Oracle Corporation and its affiliates will not be responsible for any loss, costs, or damages incurred due to your access to or use of third-party content, products, or services, except as set forth in an applicable agreement between you and Oracle.

# **Contents**

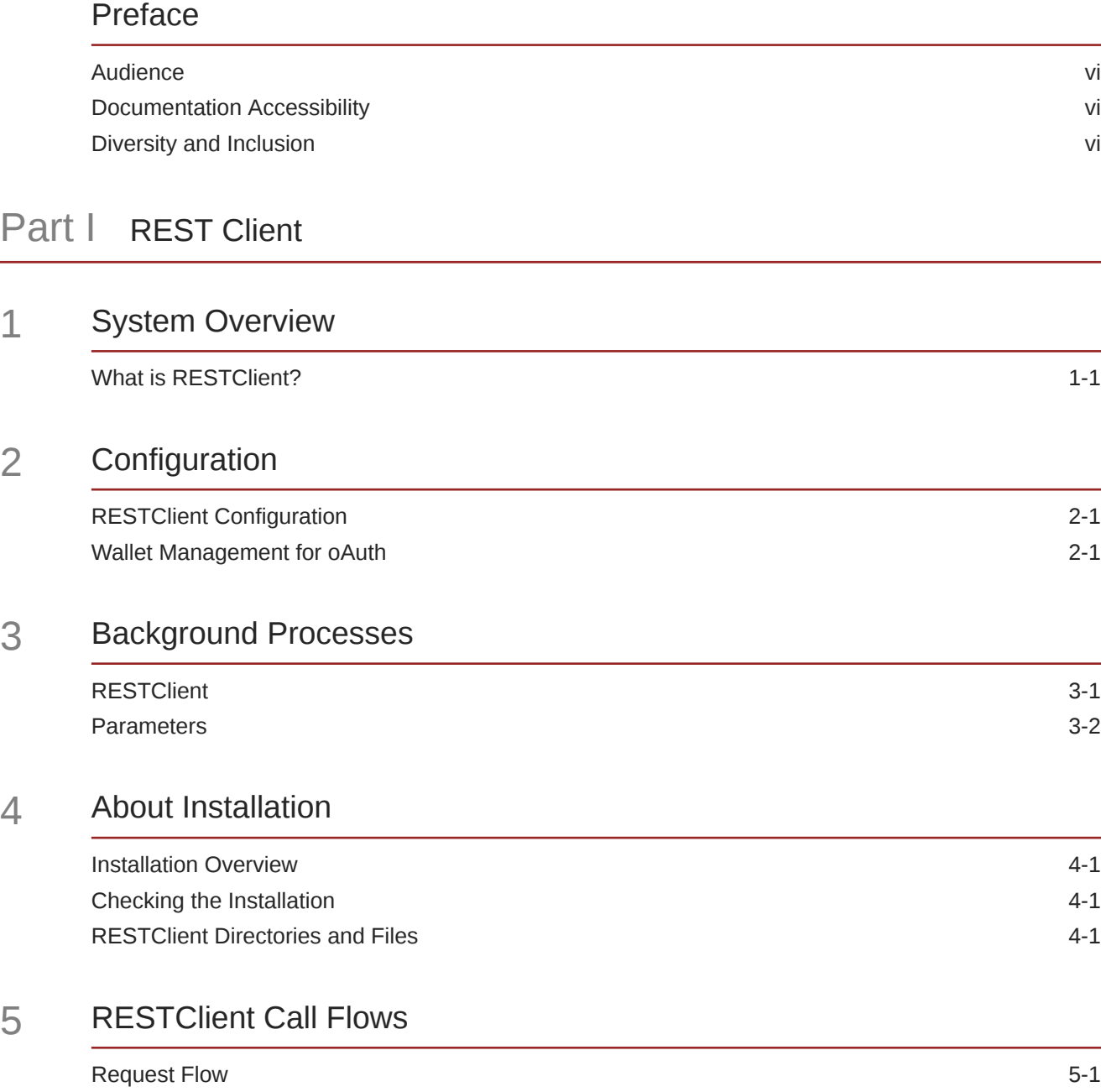

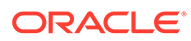

# 6 [Supported Request Type](#page-20-0)

8

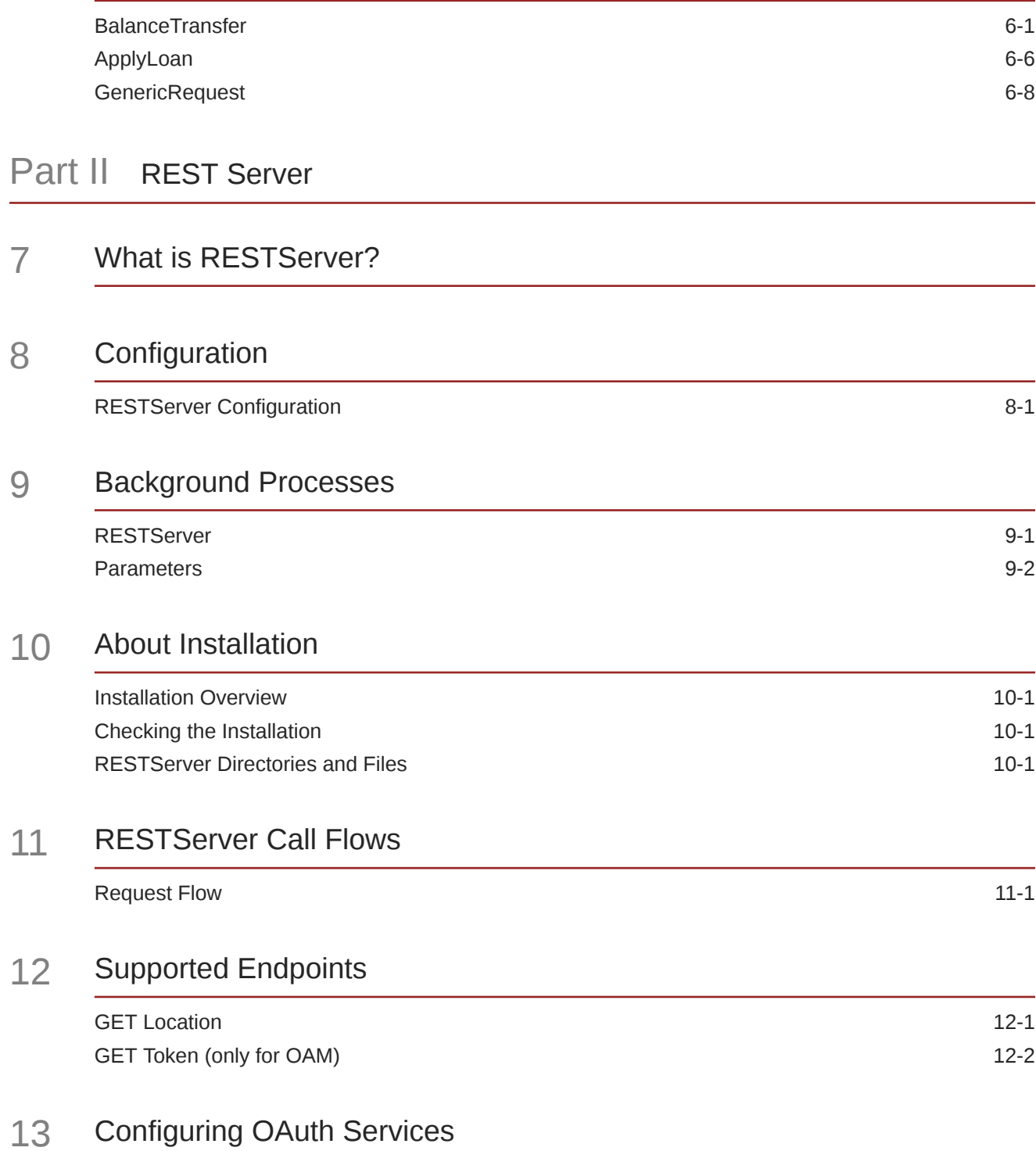

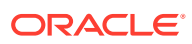

# 14 [Configuring SOAP Services](#page-50-0)

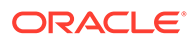

# <span id="page-5-0"></span>Preface

The scope of this document includes all the information required to install, configure and administer the RESTClient and RESTServer application.

# Audience

This document is intended for system administrators and persons installing, configuring and administering the RESTClient and RESTServer application. However, sections of the document may be useful to anyone requiring an introduction to the application.

#### **Prerequisites**

A solid understanding of UNIX and a familiarity with IN concepts are an essential prerequisite for safely using the information contained in this technical guide. Attempting to install, remove, configure or otherwise alter the described system without the appropriate background skills, could cause damage to the system; including temporary or permanent incorrect operation, loss of service, and may render your system beyond recovery.

Although it is not a prerequisite to using this guide, familiarity with the target platform would be an advantage.

This manual describes system tasks that should only be carried out by suitably trained operators.

# Documentation Accessibility

For information about Oracle's commitment to accessibility, visit the Oracle Accessibility Program website at [http://www.oracle.com/pls/topic/lookup?](http://www.oracle.com/pls/topic/lookup?ctx=acc&id=docacc) [ctx=acc&id=docacc](http://www.oracle.com/pls/topic/lookup?ctx=acc&id=docacc).

#### **Access to Oracle Support**

Oracle customers that have purchased support have access to electronic support through My Oracle Support. For information, visit [http://www.oracle.com/pls/topic/](http://www.oracle.com/pls/topic/lookup?ctx=acc&id=info) [lookup?ctx=acc&id=info](http://www.oracle.com/pls/topic/lookup?ctx=acc&id=info) or visit<http://www.oracle.com/pls/topic/lookup?ctx=acc&id=trs> if you are hearing impaired.

# Diversity and Inclusion

Oracle is fully committed to diversity and inclusion. Oracle respects and values having a diverse workforce that increases thought leadership and innovation. As part of our initiative to build a more inclusive culture that positively impacts our employees, customers, and partners, we are working to remove insensitive terms from our

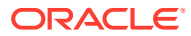

products and documentation. We are also mindful of the necessity to maintain compatibility with our customers' existing technologies and the need to ensure continuity of service as Oracle's offerings and industry standards evolve. Because of these technical constraints, our effort to remove insensitive terms is ongoing and will take time and external cooperation.

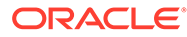

# <span id="page-7-0"></span>Part I REST Client

This part provides the REST Client related information. It contains the following chapters:

- [System Overview](#page-8-0)
- [Configuration](#page-9-0)
- [Background Processes](#page-11-0)
- [About Installation](#page-17-0)
- [RESTClient Call Flows](#page-19-0)
- [Supported Request Type](#page-20-0)

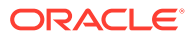

# <span id="page-8-0"></span>1 System Overview

This chapter provides a high-level overview of the application. It explains the basic functionality of the system and lists the main components.

It is not intended to advise on any specific Oracle Communications Convergent Charging Controller network or service implications of the product.

# What is RESTClient?

The RESTClient (REST) interface is used to send REST requests from Convergent Charging Controller to REST server endpoints.

#### **Request Processing**

RESTClient accepts the requests in xml format on a specific port that is configured and translates the xml request to JSON format. RESTClient then forwards the JSON request to REST server, which is accepted at the REST server endpoint.

#### **Response Handling**

RESTClient encapsulates response received from the REST server, transforms it to xml, and sends it back to the requesting process (DAP) with a response code of 200. The actual result code or error code is encoded in the response xml.

#### **Features**

- RESTClient supports requests to Balance Transfer and Apply Loan endpoints in the Oracle Communications Billing and Revenue Management (BRM) REST server.
- RESTClient also supports generic request types, which can be forwarded towards any REST server endpoints with required design time customizations.

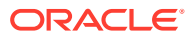

# <span id="page-9-0"></span>2 Configuration

This chapter explains how to configure the Oracle Communications Convergent Charging Controller application.

# RESTClient Configuration

RESTClient reads its configuration from the **config.json** file. The **config.json** file is located in the **/IN/service\_packages/REST/etc** directory.

#### **RESTClient config.json Section**

To organize the configuration data within the config file, some sections are nested within other sections. Configuration details are opened and closed using { }.

- Groups of parameters are enclosed with curly brackets  $-\{$  }
- Comments are prefaced with a "//" at the beginning of the line

#### **Editing the File**

Open the configuration file on your system using a standard text editor. Do not use text editors, such as Microsoft Word, that attach control characters. These can be, for example, Microsoft DOS or Windows line termination characters (for example, ^M), which are not visible to the user, at the end of each row. This causes file errors when the application tries to read the configuration file.

Always keep a backup of your file before making any changes to it. This ensures you have a working copy to which you can return.

#### **Loading Config Changes**

If you change the configuration file, you must restart the service to enable the new options to take effect.

# Wallet Management for oAuth

You need to create an Oracle wallet to store and manage OAM server clientId and clientSecrets, after installing the REST client (and before triggering any Auth requests). Wallets are created using **/u01/app/oracle/product/12.2.0/bin/mkstore** tool.

Perform the following steps:

- **1.** Create an empty Oracle wallet.
- **2.** Store the credentials of OAM server for Auth requests.

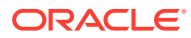

#### **Example**

```
mkstore -wrl /IN/service_packages/REST/etc/wallet -createCredential 
REST username password
```

```
mkstore -wrl /IN/service_packages/REST/etc/wallet -createCredential 
connect_string username password
```
#### **Note:**

connect string should be different for different credentials.

#### **Configuration**

- **1.** Configure location of the wallet in **config.json** file. For example, **/IN/ service\_packages/REST/etc/wallet**.
- **2.** Generate the base64 encoded value of the wallet password and configure it in **config.json** file. For example, to generate the base64 encoded wallet password, run the following command:

```
echo -n "wallet_password" | base64
```
**3.** Configure the clientId in **config.json** file.

#### **SSL Configuration**

When endpoint contains https, SSL configuration is used for certification validation. SSL configuration is taken from default java configuration. Default truststore is present in **java/bin** directory.

To import the certificate, run the **keytool** command as an administrator or root user. For example:

```
keytool -importcert -alias cert_alias_name -file ./ssl_cert.pem -
keystore /usr/java/jdk1.8.0_261/jre/lib/security/cacerts
```
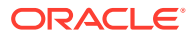

# <span id="page-11-0"></span>3 Background Processes

This chapter explains the process which runs automatically as part of the Oracle Communications Convergent Charging Controller application. This process is started automatically by the system services (**/IN/bin/OUI\_systemctl.sh**) in the SLC node.

# **RESTClient**

### **Purpose**

The RESTClient (REST) interface is used to trigger REST requests towards REST server endpoints.

### **Startup**

This task is started by the system services, by the following line in the service files:

### **/IN/service\_packages/REST/bin/RestClientStartup.sh config.json**

### **Configuration**

The high-level structure of the REST client is shown below:

```
{
  "maxthreadcount": 1000,
  "port": 4050,
   "webroot": "/tmp",
   "walletlocation": "Location",
   "walletkey": "key",
   "restendpoint": {
     "BalanceTransfer" : {
       "endpoint" : "BalanceTransferEndpoint",
       "servergroupid" : "BRM",
       "resourceid": 840,
       "chargesource": false,
       "chargedestination": false
     },
     "ApplyLoan" : {
       "endpoint" : "ApplyLoanEndpoint",
       "serviceType" : "/service",
       "servergroupid" : "BillingCare",
       "resourceid": 840
     },
     "GenericRequest" : {
       "endpoint" : "GenericRequestEndpoint",
       "type" : "POST",
       "servergroupid" : "BillingCare"
     }
   },
```
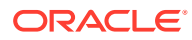

```
 "serverlist": {
     "BRM": {
      "tokenendpoint":"BRMOAuthEndpoint",
      "clientid":"username"
    },
     "BillingCare": {
       "tokenendpoint":"BCOAuthEndpoint",
      "clientid":"username"
     }
   }
}
```
# **Parameters**

Parameters of the REST client are listed below.

### **maxthreadcount**

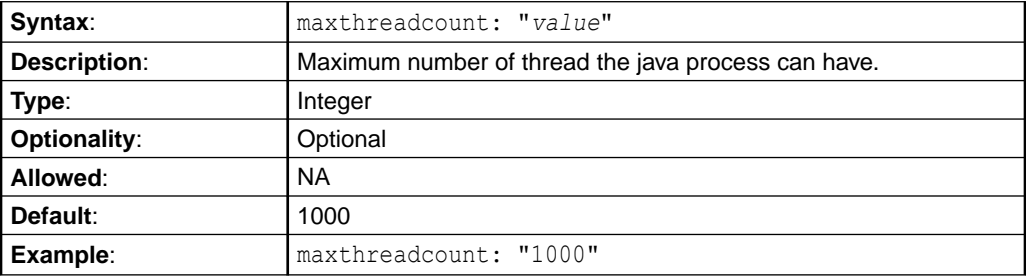

#### **port**

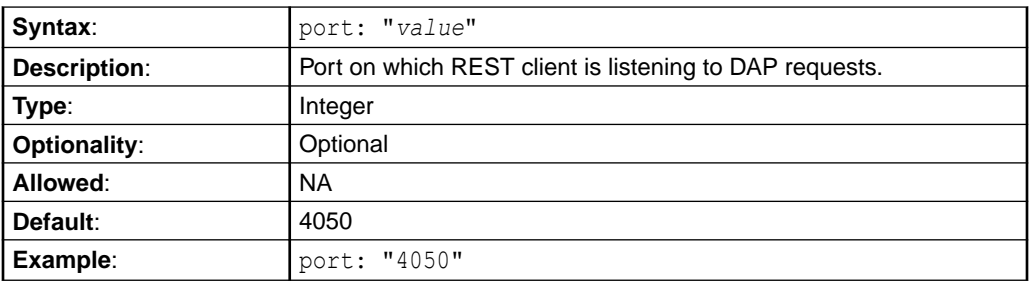

#### **webroot**

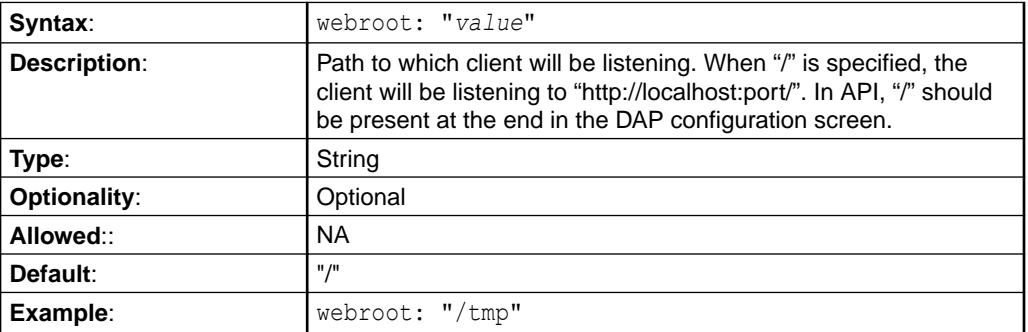

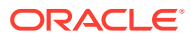

## **walletlocation**

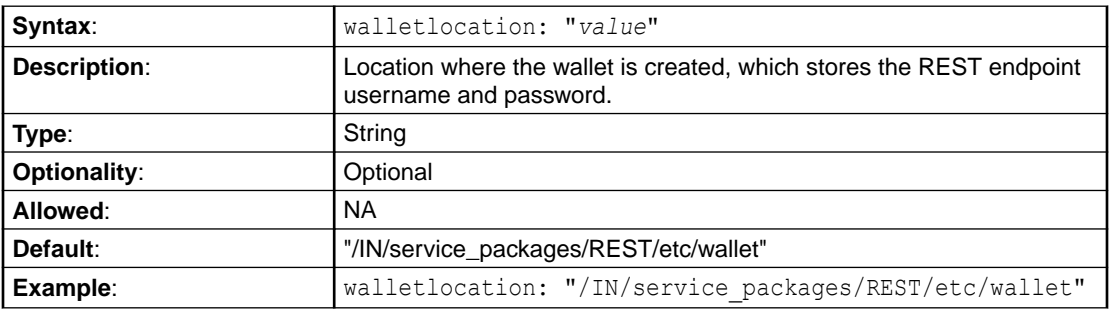

## **walletkey**

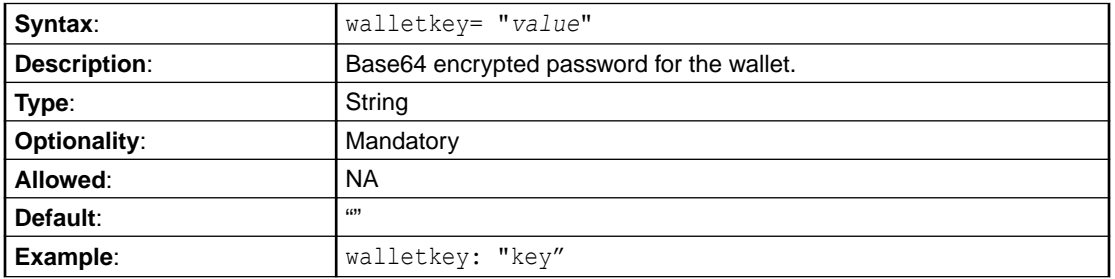

## **restendpoint**

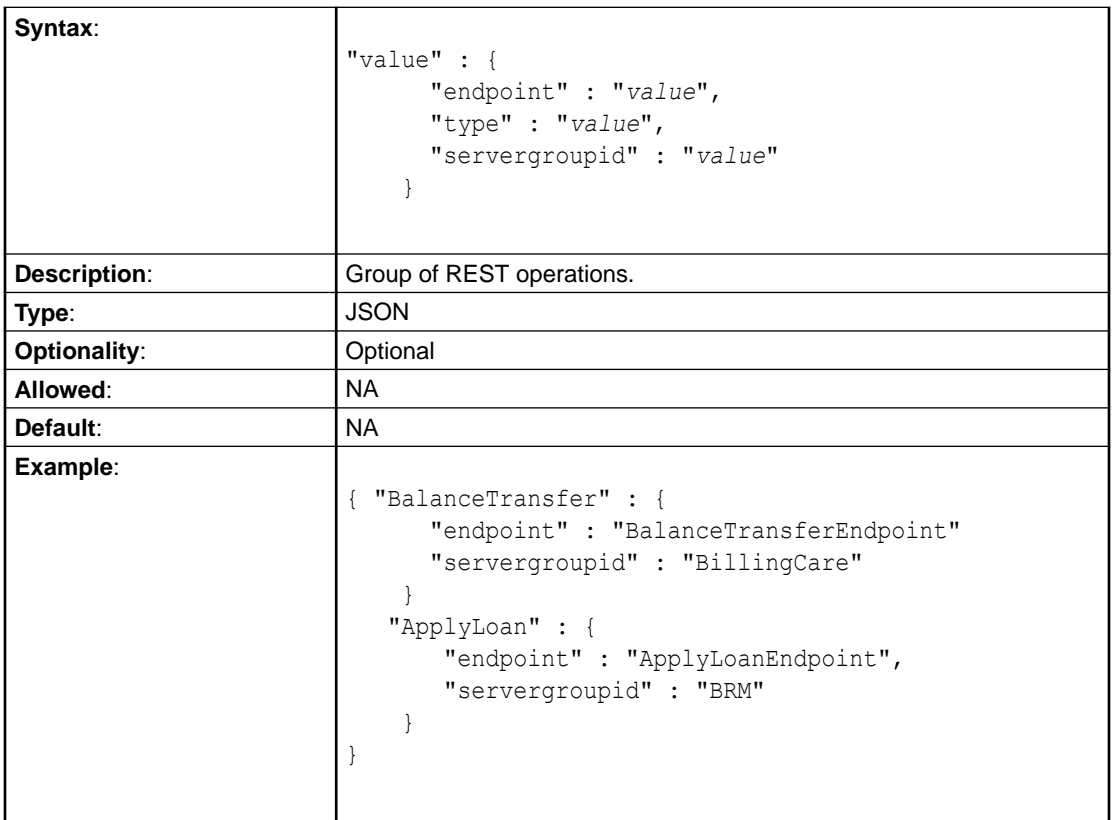

**endpoint**

![](_page_14_Picture_252.jpeg)

## **type**

![](_page_14_Picture_253.jpeg)

## **servergroupid**

![](_page_14_Picture_254.jpeg)

### **resourceid**

![](_page_14_Picture_255.jpeg)

## **chargesource**

![](_page_14_Picture_256.jpeg)

![](_page_14_Picture_10.jpeg)

![](_page_15_Picture_232.jpeg)

## **chargedestination**

![](_page_15_Picture_233.jpeg)

## **serviceType**

![](_page_15_Picture_234.jpeg)

### **serverlist**

![](_page_15_Picture_235.jpeg)

![](_page_15_Picture_8.jpeg)

![](_page_16_Picture_136.jpeg)

## **tokenendpoint**

![](_page_16_Picture_137.jpeg)

### **clientid**

![](_page_16_Picture_138.jpeg)

![](_page_16_Picture_6.jpeg)

# <span id="page-17-0"></span>4 About Installation

This chapter provides information about the installed components for the Oracle Communications Convergent Charging Controller application described in this guide. It also lists the files installed by the application that you can check for, to ensure that the application is installed successfully.

# Installation Overview

For information about the following requirements and tasks, see *Installation Guide*:

- Convergent Charging Controller system requirements
- Pre-installation tasks
- Installing and removing Convergent Charging Controller packages

### **RESTClient Package**

Installation of Oracle Communications Convergent Charging Controller RESTClient includes **restScp** package on SLC.

# Checking the Installation

Refer to the following checklist to ensure that RESTClient is installed correctly.

#### **Checklist - SLC**

Follow the steps in this checklist to ensure RESTClient is installed correctly on an SLC machine.

- **1.** Log in to the SLC machine as root.
- **2.** Check that the following directory structure exists, with subdirectories: **/IN/service\_packages/REST**
- **3.** Check that directories contain subdirectories and that all are owned by: smf\_oper user (group esg)

#### **Process list - SLC**

If the application is running correctly, **RESTClient.jar** process should be running on each SLC, started during OUI\_systemctl startup.

# RESTClient Directories and Files

The RESTClient installation on SLC creates the following directories:

- **/IN/services\_packages/REST/bin**
- **/IN/services\_packages/REST/lib**
- **/IN/services\_packages/REST/etc**

![](_page_17_Picture_23.jpeg)

### • **/IN/services\_packages/REST/tmp**

Installing RESTClient installs the following interface:

### **/IN/services\_packages/REST/bin/RESTClient.jar**

Installing RESTClient installs the following configuration file:

**/IN/services\_packages/REST/etc/config.json.example**

## **Note:**

You need to create the **config.json** file with actual values required during runtime.

![](_page_18_Picture_8.jpeg)

# <span id="page-19-0"></span>5 RESTClient Call Flows

This chapter provides a sample REST request flow.

# Request Flow

Figure 5-1 shows the request and response exchange between USSDGW, DAP, RESTClient, and REST server. The flow depicts a simple scenario where RESTClient receives an xml request from DAP. RESTClient converts the incoming xml request from DAP to a JSON request and that JSON request is sent to the REST server (BRM). RESTClient then receives a response from the REST server. The response is sent back to DAP and a message will be sent to the subscriber based on the response from the REST server.

![](_page_19_Figure_4.jpeg)

![](_page_19_Figure_5.jpeg)

# <span id="page-20-0"></span>6 Supported Request Type

### RESTClient supports three types of requests:

- BalanceTransfer
- ApplyLoan
- **GenericRequest**

## **Note:**

If the location fetch fails during BalanceTransfer or ApplyLoan APIs, Convergent Charging Controller does not send any location attributes to BRM. In such cases, taxes are applied based on how it is configured in the BRM system.

# **BalanceTransfer**

BalanceTransfer request is triggered when the following parameter is present in the input xml request:

<operation>BalanceTransfer</operation>

## **Note:**

- Configure **BalanceTransfer** under **restendpoint** in **config.json** file.
- The output request will be always POST.

#### **Input Request**

Table 6-1 describes the parameters accepted in the XML <requestDetails>tag.

![](_page_20_Picture_155.jpeg)

### **Table 6-1 Input Request Parameters**

![](_page_20_Picture_17.jpeg)

![](_page_21_Picture_184.jpeg)

![](_page_21_Picture_185.jpeg)

#### **Sample XML Input Request**

Following is a sample XML input request sent out from DAP module.

```
<operation>BalanceTransfer</operation>
<requestDetails>
<sourceMSISDN>90989098</sourceMSISDN>
<destinationMSISDN>89878987</destinationMSISDN>
<transferAmount>10</transferAmount>
<transferAmountType>840</transferAmountType>
<chargeSource>true</chargeSource>
<chargeDestination>false</chargeDestination>
<sourceZoneMapTarget>52021005DC03EA</sourceZoneMapTarget>
<targetZoneMapTarget>52121005DC03EA</targetZoneMapTarget>
</requestDetails>
```
#### **REST Request Parameters**

Table 6-2 lists the parameters sent to the REST server.

![](_page_21_Picture_186.jpeg)

![](_page_21_Picture_187.jpeg)

![](_page_21_Picture_10.jpeg)

| <b>Notification Type</b>      | <b>Mapping From Input Request</b>                                                                                                    |
|-------------------------------|----------------------------------------------------------------------------------------------------|
| transferAmountType            | From transferAmountType.<br>If not present in the input request,<br>restendpoint.BalanceTransfer.resourceid from the<br>config file is used.        |
| chargeSource                  | From transferAmountType.<br>If not present in the input request,<br>restendpoint.BalanceTransfer.chargesource from the<br>config file is used.      |
| chargeDestination             | From transferAmountType.<br>If not present in the input request,<br>restendpoint.BalanceTransfer.chargedestination<br>from the config file is used. |
| description                   | Same as operation name.                                                                                                    |
| sourceLocation. zoneMapTarget | From sourceZoneMapTarget.                                                                                                    |
| targetLocation. zoneMapTarget | From targetZoneMapTarget.                                                                                                    |

**Table 6-2 (Cont.) REST Request Parameters**

### **Sample REST API Request**

Following is a sample REST API request sent out from RESTClient towards REST endpoint.

```
{ 
  "description" : "BalanceTransfer",
  "sourceRef" : {
    "id" : "90989098",
    "type" : "service"
  },
   "targetRef" : {
    "id" : "89878987",
    "type" : "service"
  },
  "transferAmount" : 10,
  "transferAmountType" : 840,
  "chargeSource" : true,
  "chargeDestination" : false,
   "sourceLocation" : {
     "zoneMapTarget" : "52021005DC03EA"
   },
   "targetLocation" : {
     "zoneMapTarget" : "52121005DC03EA"
   }
}
```
#### **REST API Response**

Tags present in the response will not be validated. JSON message will be directly converted to XML.

**Sample REST API Response**

![](_page_22_Picture_9.jpeg)

Following is the snippet of response received from the REST endpoint.

```
{
     "extension": null,
     "id": "0.0.0.1+-event-audit-transfer_balance+335711686285720131",
     "uri": "http://hostname:port/bcws/webresources/v1.0/billunits/
balancegroups/transferbalance/0.0.0.1+-event-audit-
transfer_balance+335711686285720131",
     "transferAmount": 10,
     "transferAmountType": 840,
     "sourceRef": {
         "id": "90989098",
         "type": "service"
     },
     "targetRef": {
         "id": "89878987",
         "type": "service"
     },
     "sourceBucket": [
         {
              "validFrom": 1647993600000,
              "validTo": 0,
              "currentBalance": 2147485311.57
         }
    \frac{1}{2},
     "targetBucket": [
         {
              "validFrom": 1647993600000,
              "validTo": 0,
              "currentBalance": -2147483808.93
         },
          {
              "validFrom": 1632230093000,
              "validTo": 1703164493000,
              "currentBalance": 0
         }
     ],
     "sourceTransferFee": {
         "amount": 3.00,
         "feeTax": 0.30,
         "resourceId": 840
     },
     "targetTransferFee": {
         "amount": 3.00,
         "feeTax": 0.60,
         "resourceId": 840
     }
}
```
where, *hostname* and *port* is the hostname and port of the machine where REST server is running.

![](_page_23_Picture_4.jpeg)

#### **XML Response**

XML response will have extra tag <rest\_result\_code> containing the status code from REST response header. The status code from RESTClient to DAP will always will be 200. <rest\_status\_code> can be used for checking the status code from REST server.

#### **Sample XML Response**

Following is the XML response received by DAP for a particular request.

```
<targetRef>
     <id>89878987</id>
     <type>service</type>
</targetRef>
<extension>null</extension>
<targetBucket>
     <currentBalance>-2.14748380893E9</currentBalance>
     <validFrom>1647993600000</validFrom>
     <validTo>0</validTo>
</targetBucket>
<targetBucket>
     <currentBalance>0</currentBalance>
     <validFrom>1632230093000</validFrom>
     <validTo>1703164493000</validTo>
</targetBucket>
<targetTransferFee>
     <amount>3.0</amount>
     <resourceId>840</resourceId>
     <feeTax>0.6</feeTax>
</targetTransferFee>
<transferAmount>10</transferAmount>
<sourceTransferFee>
     <amount>3.0</amount>
     <resourceId>840</resourceId>
     <feeTax>0.3</feeTax>
</sourceTransferFee>
<transferAmountType>840</transferAmountType>
<id>0.0.0.1+-event-audit-transfer_balance+335711686285720131</id>
<sourceRef>
     <id>90989098</id>
     <type>service</type>
</sourceRef>
<sourceBucket>
     <currentBalance>2.14748531157E9</currentBalance>
     <validFrom>1647993600000</validFrom>
     <validTo>0</validTo>
</sourceBucket>
<uri>http://hostname:port/bcws/webresources/v1.0/billunits/balancegroups/
transferbalance/0.0.0.1+-event-audit-transfer_balance+335711686285720131</
uri>
<rest status code>201</rest status code>
```
![](_page_24_Picture_6.jpeg)

# <span id="page-25-0"></span>ApplyLoan

ApplyLoan request is triggered when the following parameter is present in the input request.

<operation>ApplyLoan</operation>

## **Note:**

- Configure **ApplyLoan** under **restendpoint** in **config.json** file.
- The output request will be always POST.

#### **Input Request**

Table 6-3 describes the parameters accepted in the XML <requestDetails>tag.

| <b>Notification Type</b> | <b>Mandatory</b> | <b>Description</b>                                                                                   |
|--------------------------|------------------|----------------------------------------------------------------------------------------------------|
| sourceMSISDN             | Mandatory        | Source MSISDN for ApplyLoan.                                                                         |
| loanAmount               | Mandatory        | Amount for loan.                                                                                     |
| loanResourceld           | Optional         | Resourceld of the amount passed.                                                                     |
|                          |                  | If not present in the input request, default<br>value of resourceid from the config file is<br>used. |
| sourceZoneMapTarget      | Optional         | Cellid for source MSISDN.                                                                            |
|                          |                  | If not present in the input request, location will<br>not be sent to the REST server.                |

**Table 6-3 Input Request Parameters**

#### **Sample XML Input Request**

Following is a sample XML input request sent out from DAP module.

```
<operation>ApplyLoan</operation>
<requestDetails>
<sourceMSISDN>635495522</sourceMSISDN>
<loanAmount>5</loanAmount>
<loanResourceId>840</loanResourceId>
<serviceType>/service</serviceType>
<sourceZoneMapTarget>52021005DC03EA</sourceZoneMapTarget>
</requestDetails>
```
#### **REST Request Parameters**

[Table 6-4](#page-26-0) lists the parameters sent to the REST server.

![](_page_25_Picture_16.jpeg)

| <b>Notification Type</b> | <b>Mapping From Input Request</b>                                                                                 |
|--------------------------|----------------------------------------------------------------------------------------------------|
| accountRef.id            | Always set as "0.0.0.1+-account+1".                                                                               |
| service.id               | From sourceMSISDN.                                                                                                |
| service.type             | From serviceType.                                                                                                 |
|                          | If not present in the input request, restendpoint. ApplyLoan.<br><b>serviceType</b> from the config file is used. |
| amount                   | From <b>IoanAmount</b> .                                                                                          |
| resourceld               | From <b>JoanResourceld</b> .                                                                                      |
|                          | If not present in the input request,<br>restendpoint. Apply Loan. resource id from the config file is used.       |
| zoneMapTarget            | From userLocation.<br>If not present in the input request, this parameter will not be sent.                       |

<span id="page-26-0"></span>**Table 6-4 REST Request Parameters**

### **Sample REST API Request**

Following is a sample REST API request sent out from RESTClient towards REST endpoint.

```
{
     "accountRef": {
         "id": "0.0.0.1+-account+1"
    },
   "service": {
         "id" : "635495522",
         "type" : "/service"
     },
     "amount": 5,
     "resourceId": 840,
     "zoneMapTarget": "52021005DC03EA"
}
```
#### **REST API Response**

Tags present in the response will not be validated. JSON message will be directly converted to XML.

#### **Sample REST API Response**

Following is the snippet of response received from the REST endpoint.

```
{
     "extension": null,
     "availableLoanBalance": 172,
     "currentBalance": 800,
     "amount": 122,
     "loanFee": 10,
     "tax": 8.54,
     "balances": [],
     "availableLoanLimit": 9510.91,
     "creditLimit": 10000,
     "loanObj": {
```
![](_page_26_Picture_11.jpeg)

```
 "id": "0.0.0.1+-event-billing-loan_debit+335782055029906029",
         "uri": null
     },
     "loanFeeObj": {
         "id": "0.0.0.1+-event-billing-loan_fee+335782055029904493",
         "uri": null
     }
}
```
#### **XML Response**

XML response will have extra tag <rest\_result\_code> containing the status code from REST response header. The status code from RESTClient to DAP will always will be 200. <rest\_status\_code> can be used for checking the status code from REST server.

#### **Sample XML Response**

Following is the XML response received by DAP for a particular request.

```
<extension>null</extension>
<amount>122</amount>
<loanFee>10</loanFee>
<loanObj>
     <id>0.0.0.1+-event-billing-loan_debit+335782055029906029</id>
     <uri>null</uri>
</loanObj>
<currentBalance>800</currentBalance>
<creditLimit>10000</creditLimit>
<loanFeeObj>
     <id>0.0.0.1+-event-billing-loan_fee+335782055029904493</id>
     <uri>null</uri>
</loanFeeObj>
\langletax>8.54\langletax>
<availableLoanLimit>9510.91</availableLoanLimit>
<availableLoanBalance>172</availableLoanBalance>
<rest status code>201</rest status code>
```
# **GenericRequest**

For sending any request (other than BalanceTransfer and ApplyLoan) to a third party REST endpoint, generic request option can be used. You can configure the required operation with the corresponding endpoint in the **config.json** file and then use the same operation name in the input xml triggered from DAP to REST client.

Configure the new operation in the **config.json** file as follows:

```
"restendpoint": {
    "OperationName" : {
       "endpoint" : "restendpoint",
       "type" : "POST",
       "servergroupid" : "BRM"
     }
  }
```
![](_page_27_Picture_11.jpeg)

# **Note:** Generic request Handler supports POST and GET requests. servergroupid and endpoint can be custom configurations.

### **Sample Configuration**

```
"restendpoint": {
     "GenericBalanceTransferDetails" : {
       "servergroupid" : "BillingCare"
     }
}
```
**Input Request**

Table 6-5 describes the parameters accepted in the XML input request.

| <b>Notification Type</b> | <b>Mandatory/Optional</b> | <b>Description</b>                                                                         |
|--------------------------|---------------------------|--------------------------------------------------------------------------------------------|
| operation                | Mandatory                 | Operation name for the request which is<br>configured.                                     |
| type                     | Optional                  | If present, it will override the type present in the<br>config for the operation.          |
| endPoint                 | Optional                  | If present, it will override the endpoint present in<br>the config for the operation.      |
| requestDetails           | Mandatory for POST        | For GET, requestDetails will not be sent to the<br><b>REST</b> server.                     |
|                          |                           | For POST, XML request will be converted to<br>JSON and sent as body in the OUTPUT request. |

**Table 6-5 Input Request Parameters**

#### **Sample XML Input Request**

This example shows a GET request for balance transfer audit object using Generic request Handler.

```
<operation>GenericBalanceTransferDetails</operation>
<endPoint>http://hostname:port/bcws/webresources/v1.0/billunits/
balancegroups/transferbalance/0.0.0.1+-event-audit-
transfer_balance+335887608146194890</endPoint>
<type>GET</type>
```
where, *hostname* and *port* is the hostname and port of the machine where REST server is running.

#### **REST Request Parameters**

```
{
     "endPoint": "http://hostname:port/bcws/webresources/v1.0/billunits/
balancegroups/transferbalance/0.0.0.1+-event-audit-
```
![](_page_28_Picture_14.jpeg)

```
transfer_balance+335887608146194890",
     "type": "GET",
     "operation": "GenericBalanceTransferDetails"
}
```
#### **REST API Response**

Tags present in the response will not be validated. JSON message will be directly converted to XML.

#### **Sample REST API Response**

```
{
"extension":null,
"id":"0.0.0.1+-event-audit-transfer_balance+335887608146194890",
"sourceAccountRef":{
"id":"0.0.0.1+-account+37201",
"uri":"http://hostname:port/bcws/webresources/v1.0/accounts/0.0.0.1+-
account+37201"
},
"targetAccountRef":{
"id":"0.0.0.1+-account+34057",
"uri":"http://hostname:port/bcws/webresources/v1.0/accounts/0.0.0.1+-
account+34057"
},
"transferDate":1649681472000,
"sourceRef":{
"id":"0.0.0.1+-balance_group+40785",
"type":"balanceGroup"
},
"targetRef":{
"id":"0.0.0.1+-balance_group+34953",
"type":"balanceGroup"
},
"transferAmount":11,
"transferAmountType":840,
"chargeSource":false,
"chargeDestination":true,
"sourceImpactedBucket":
[{"validFrom":1647993600000,"validTo":0,"amount":11}],
"targetImpactedBucket":
[{"validFrom":1647993600000,"validTo":0,"amount":-11}],
"sourceTransferFee":null,
"targetTransferFee":{
"amount":3,
"feeTax":0.6,
"resourceId":840
}
}
```
#### **XML Response**

XML response will have extra tag <rest\_result\_code> containing the status code from REST response header. The status code from RESTClient to DAP will always will

![](_page_29_Picture_8.jpeg)

be 200. <rest\_status\_code> can be used for checking the status code from REST server.

#### **Sample XML Response**

```
<targetRef>
<id>0.0.0.1+-balance_group+34953</id>
<type>balanceGroup</type>
</targetRef>
<extension>null</extension>
<targetImpactedBucket>
<amount>-11</amount>
<validFrom>1647993600000</validFrom>
<validTo>0</validTo>
</targetImpactedBucket>
<chargeSource>false</chargeSource>
<targetTransferFee>
<amount>3</amount>
<resourceId>840</resourceId>
<feeTax>0.6</feeTax>
</targetTransferFee>
<transferAmount>11</transferAmount>
<sourceTransferFee>null</sourceTransferFee>
<targetAccountRef>
<id>0.0.0.1+-account+34057</id>
<uri>http://hostname:port/bcws/webresources/v1.0/accounts/0.0.0.1+-
account+34057</uri>
</targetAccountRef>
<transferAmountType>840</transferAmountType>
<transferDate>1649681472000</transferDate>
<chargeDestination>true</chargeDestination>
<id>0.0.0.1+-event-audit-transfer_balance+335887608146194890</id>
<sourceAccountRef>
<id>0.0.0.1+-account+37201</id>
<uri>http://hostname:port/bcws/webresources/v1.0/accounts/0.0.0.1+-
account+37201</uri>
</sourceAccountRef>
<sourceRef>
<id>0.0.0.1+-balance_group+40785</id>
<type>balanceGroup</type>
</sourceRef>
<sourceImpactedBucket>
<amount>11</amount>
<validFrom>1647993600000</validFrom>
<validTo>0</validTo>
</sourceImpactedBucket>
<rest status code>200</rest status code>
```
![](_page_30_Picture_4.jpeg)

# <span id="page-31-0"></span>Part II REST Server

This part provides the REST Server related information. It contains the following chapters:

- [What is RESTServer?](#page-32-0)
- [Configuration](#page-33-0)
- [Background Processes](#page-35-0)
- [About Installation](#page-41-0)
- [RESTServer Call Flows](#page-43-0)
- [Supported Endpoints](#page-44-0)
- [Configuring OAuth Services](#page-47-0)
- [Configuring SOAP Services](#page-50-0)

![](_page_31_Picture_10.jpeg)

# <span id="page-32-0"></span>7 What is RESTServer?

RESTServer is designed to accept subscriber MSISDN from client applications and in response returns the real time location of the subscriber (as fetched from HLR).

#### **Request Processing**

RESTServer accepts the GET request on a specific port that is configured. RESTServer then transforms input JSON request into SOAP request format with subscriber number in the body. RESTServer then forwards the SOAP request to OSD application end point.

#### **Response Handling**

RESTServer checks whether UserLocation is present in the OSD application response. If present, then UserLocation is sent in JSON response to the client. If any OSD error is reported, it is as well forwarded to the client.

#### **Features**

- RESTServer supports GET requests to LocationInfo.
- For OAM, additional token retrieval endpoint is supported.

![](_page_32_Picture_9.jpeg)

# <span id="page-33-0"></span>8 **Configuration**

This chapter explains how to configure the RESTServer.

# RESTServer Configuration

RESTServer reads its configuration from the **application.yaml** file. The **application.yaml** file is located in the **/IN/service\_packages/REST/etc** directory.

#### **RESTServer application.yaml Section**

To organize the configuration data within the config file:

- Some sections are nested within other sections.
- Comments are prefaced with a "#" at the beginning of the line.

#### **Editing the File**

Open the configuration file on your system using a standard text editor. Do not use text editors, such as Microsoft Word, that attach control characters. These can be, for example, Microsoft DOS or Windows line termination characters (for example, ^M), which are not visible to the user, at the end of each row. This causes file errors when the application tries to read the configuration file.

Always keep a backup of your file before making any changes to it. This ensures you have a working copy to which you can return.

#### **Loading Config Changes**

If you change the configuration file, you must restart the service to enable the new options to take effect.

#### **SSL Configuration**

When endpoint is https, SSL configuration is used for certification. You need to configure SSL in the **application.yaml** file under ssl section in server. PKCS12 keystore should also be created.

Create new certificate if required:

```
openssl req -newkey rsa:4096 -x509 -sha256 -days 365 -nodes -out 
Certificate.crt -keyout Certifcate.key
```
To import the certificate, run the openssl command as an administrator or root user.

Create txt file from key and certificate:

```
cat Certificate.key Certifcate.crt > Certifcate.pem.txt
```
![](_page_33_Picture_20.jpeg)

### Create keystore with openssl:

openssl pkcs12 -export -in Certifcate.pem.txt -out keystore.pkcs12

## For example:

```
cat example.key example.crt > example.pem.txt
openssl pkcs12 -export -in example.pem.txt -out mykeystore.pkcs12
```
![](_page_34_Picture_5.jpeg)

# <span id="page-35-0"></span>9 Background Processes

This chapter explains the process which runs automatically as part of the Oracle Communications Convergent Charging Controller application. This process is started automatically by the system services (**/IN/bin/OUI\_systemctl.sh**) in the SLC node.

# **RESTServer**

### **Purpose**

The RESTServer (REST) interface accepts REST requests for location information.

#### **Startup**

This task is started by the system services, by the following line in the service files:

#### **/IN/service\_packages/REST/bin/RestServerStartup.sh application.yaml**

#### **Configuration**

The high-level structure of the RESTServer is shown below:

```
server:
  port: 8080
   ssl :
     private-key :
       keystore-path : "<keystore-path>"
       keystore-passphrase : "<keystore-passphrase>"
soap :
    endpoint : "<osd_endpoint:port>"
    username : "<username>"
    password : "<base64password>"
    #retryinterval : 1000
    #retrycount : 2
oamoidc:
  validate with jwk: false
   token-endpoint-uri: "http://oam-endpoint:port/oauth2/rest/token"
   authorization-endpoint-uri: "http://oam-endpoint:port/oauth2/rest/token"
   audience: "<audience>"
   cookie-name: "<cookie-name>"
   cookie-same-site: "<cookie-same-site>"
   header-use: true
   query-param-use: true
   redirect: true
   oidc-metadata-well-known: false
   oauth-identity-domain-name: "<domain>"
security:
   providers:
```
![](_page_35_Picture_11.jpeg)

```
 - oidc:
    validate-with-jwk: false
    client-id: ""
    client-secret: ""
    identity-uri: ""
    realm: ""
    audience: ""
    proxy-host: ""
    redirect: false
     cookie-use: false
    header-use: true
```
# **Parameters**

Parameters of the RESTServer are listed below.

In **server** block:

#### **port**

![](_page_36_Picture_202.jpeg)

### In **ssl > private-key** block:

### **keystore-path**

![](_page_36_Picture_203.jpeg)

### **keystore-passphrase**

![](_page_36_Picture_204.jpeg)

### In **soap** block:

### **endpoint**

![](_page_36_Picture_205.jpeg)

![](_page_36_Picture_15.jpeg)

![](_page_37_Picture_207.jpeg)

#### **username**

![](_page_37_Picture_208.jpeg)

#### **password**

![](_page_37_Picture_209.jpeg)

### **retryinterval**

![](_page_37_Picture_210.jpeg)

### **retrycount**

![](_page_37_Picture_211.jpeg)

In **oamoidc** block:

## **Note:**

**oamoidc** and **security > providers** are mutually exclusive blocks. If **oamoidc** block is present in the configuration, then **security > providers** block will be ignored.

## **validate\_with\_jwk**

![](_page_37_Picture_212.jpeg)

![](_page_37_Picture_15.jpeg)

![](_page_38_Picture_221.jpeg)

## **token-endpoint-uri**

![](_page_38_Picture_222.jpeg)

## **authorization-endpoint-uri**

![](_page_38_Picture_223.jpeg)

### **audience**

![](_page_38_Picture_224.jpeg)

### **cookie-name**

![](_page_38_Picture_225.jpeg)

### **cookie-same-site**

![](_page_38_Picture_226.jpeg)

![](_page_38_Picture_12.jpeg)

## **header-use**

![](_page_39_Picture_215.jpeg)

### **query-param-use**

![](_page_39_Picture_216.jpeg)

#### **redirect**

![](_page_39_Picture_217.jpeg)

### **oidc-metadata-well-known**

![](_page_39_Picture_218.jpeg)

## **oauth-identity-domain-name**

![](_page_39_Picture_219.jpeg)

For **security > providers > oidc** block, check the following link for information on configurations:

![](_page_39_Picture_12.jpeg)

[https://helidon.io/docs/v1/apidocs/index.html?io/helidon/security/providers/oidc/](https://helidon.io/docs/v1/apidocs/index.html?io/helidon/security/providers/oidc/common/OidcConfig.html) [common/OidcConfig.html](https://helidon.io/docs/v1/apidocs/index.html?io/helidon/security/providers/oidc/common/OidcConfig.html)

# <span id="page-41-0"></span>10 About Installation

This chapter provides information about the installed components for the Oracle Communications Convergent Charging Controller application described in this guide. It also lists the files installed by the application that you can check for, to ensure that the application is installed successfully.

# Installation Overview

For information about the following requirements and tasks, see Installation Guide:

- Convergent Charging Controller system requirements
- Pre-installation tasks
- Installing and removing Convergent Charging Controller packages

#### **RESTServer Package**

Installation of Oracle Communications Convergent Charging Controller RESTServer includes **restScp** package on SLC.

# Checking the Installation

Refer to the following checklist to ensure that RESTServer is installed correctly.

Checklist - SLC

Follow the steps in this checklist to ensure RESTServer is installed correctly on an SLC machine.

- **1.** Log in to the SLC machine as root.
- **2.** Check that the following directory structure exists, with subdirectories:

### **/IN/service\_packages/REST**

**3.** Check that directories contain subdirectories and that all are owned by:

smf\_oper user (group esg)

#### **Process list - SLC**

If the application is running correctly, **RESTServer.jar** process should be running on each SLC, started during OUI\_systemctl startup.

# RESTServer Directories and Files

The RESTServer installation on SLC creates the following directories:

- **/IN/services\_packages/REST/bin**
- **/IN/services\_packages/REST/lib**
- **/IN/services\_packages/REST/etc**

![](_page_41_Picture_25.jpeg)

### • **/IN/services\_packages/REST/tmp**

Installing RESTServer installs the following interface:

### **/IN/services\_packages/REST/bin/RESTServer.jar**

Installing RESTServer installs the following configuration file:

### **/IN/services\_packages/REST/etc/application.yaml.example**

## **Note:**

You need to create the **application.yaml** file with actual values required during runtime.

![](_page_42_Picture_8.jpeg)

# <span id="page-43-0"></span>11 RESTServer Call Flows

This chapter provides a sample REST request flow.

# Request Flow

RestServer gets the token and the subscriber number from the request. Based on the configuration, it checks the validity of the token. If the token is valid, then it creates a SOAP request with body containing the subscriber number. SOAP request is then sent to the configured OSD endpoint. Based on the response from OSD, a JSON response is created and sent back to the client.

![](_page_43_Figure_4.jpeg)

![](_page_43_Figure_5.jpeg)

![](_page_43_Picture_6.jpeg)

# <span id="page-44-0"></span>12 Supported Endpoints

RESTServer supports two types of requests:

• GET Location

https://*hostname:port/LocationInfo/{service-number}*

• GET Token (only for OAM)

https://*hostname:port/LocationInfo/token*

# **GET Location**

To request a Location, use cURL to send an HTTP/HTTPS request to the REST location endpoint.

```
curl -i 
     -H "Authorization: Bearer "
      -H "Content-Type: application/json"
      -H "Accept: application/json"
      -X GET https://hostname:port/LocationInfo/{service-number}
```
Supported Method: GET

### **Request**

Path Parameter

• service-number(required): string

There's no request body for this operation.

### **Response**

Supported Media Types: application/json

**1.** 200 Response

**Success** 

**2.** 400 Response

The request isn't valid.

**3.** 500 Response

An internal server error occurred.

### **Examples**

Request:

```
curl -X -H "Authorization: Bearer accessToken"
 GET 'http://hostname:port/LocationInfo/257531'
```
![](_page_44_Picture_25.jpeg)

#### <span id="page-45-0"></span>Response:

```
Success Case:
{
"Location": "52121005DC03EA"
}
Error Case:
{
"error": "Unable to get subscriber Location"
}
```
![](_page_45_Picture_3.jpeg)

Decoding Location: 52121005DC03EA

- $MCC = 521$
- $MNC = 210$
- $LAC = 05DC$
- $CID = 03EA$

# GET Token (only for OAM)

To request an OAuth access token, use cURL to send an HTTP/HTTPS request to the Convergent Charging Controller REST API authorization endpoint. For example:

#### **curl -i**

```
 -H "Authorization: Basic client_id:client_secret"
 -H "Content-Type: application/json"
 -H "Accept: application/json"
 -X GET https://hostname:port/LocationInfo/token
```
where:

- *client\_id:client\_secret* is the Base64-encoded credentials for your REST client.
- *hostname:port* is the IP address or host name and port of the Convergent Charging Controller REST API server.

If the request is successful, the token type, expiry time, and the access token are returned. For example:

```
{
     "expires_in": 3600,
    "token type": "Bearer",
     "access_token": "accessToken"
}
```
![](_page_45_Picture_18.jpeg)

The token expires after the number of seconds shown in **expires\_in**. This value is set while setting up the OAuth identity domain as described in [Configuring OAuth Services](#page-47-0). After the token expires, you must request a new one.

You use the token in the Authorization header for each REST request with the following format:

**-H "Authorization: Bearer** *accessToken***"**

![](_page_46_Picture_4.jpeg)

# <span id="page-47-0"></span>13 Configuring OAuth Services

To use OAuth 2.0 for authentication, configure your REST API services and then register your client application as a trusted client on Oracle Access Manager.

To configure OAuth services using Oracle Access Manager:

**1.** Create an identity domain, which controls the authentication and authorization of your client applications. It also controls which features your client application can access in relation to the service.

To create an identity domain, use cURL to send an HTTP/HTTPS request to the Oracle Access Management URL. For example:

```
curl -i 
      -H "Content-Type: application/json"
      -H "Accept: application/json"
      -H "Authorization:Basic credentials"
      -X POST 
      http(s)://hostname:port/oam/services/rest/ssa/api/v1/
oauthpolicyadmin/oauthidentitydomain
      -d '{
          "name": "identityDomain",
          "description": "Description for Convergent Charging
             Controller REST API Identity Domain",
          "tokenSettings":[
 {
                  "tokenType": "ACCESS_TOKEN",
                  "tokenExpiry": tokenExpiry
 }
          ]
     }'
```
where:

- *credentials* is the Base64-encoded value of your Oracle Access Manager administrator user name and password joined by a single colon (username:password).
- *hostname:port* is the host and port of the Oracle Access Manager Administration Server.
- *identityDomain* is the name of the Oracle Access Manager identity domain that you want to create.
- *tokenExpiry* is the number of seconds before the token expires, such as 3600 for one hour.

For more information, see "Add a new OAuth Identity Domain" in *REST API for OAuth in Oracle Access Manager*.

**2.** Create a resource server, which hosts protected resources and accepts and responds to protected resource requests using access tokens.

![](_page_47_Picture_13.jpeg)

To create and configure your resource server, use cURL to send an HTTP/HTTPS request to the Oracle Access Management URL. For example:

```
curl -i
      -H "Content-Type: application/json"
      -H "Authorization:Basic credentials"
      -X POST
     http(s)://hostname:port/oam/services/rest/ssa/api/v1/
oauthpolicyadmin/application
      -d '{
          "name": "resourceServer",
          "idDomain": "identityDomain",
          "description": "Convergent Charging
             Controller REST API Resource Server",
          "scopes":[
 {
                  "scopeName":"scopeName",
                  "description":"All Access"
 }
          ]
      }'
```
where:

- *resourceServer* is the name of your resource server, such as Convergent Charging Controller.
- *scopeName* is the name of the scope, such as All.

For more information, see "Add a new Resource Server" in *REST API for OAuth in Oracle Access Manager*.

**3.** Create a client application that makes protected resource requests on behalf of the resource owner and with the resource owner's authorization. Convergent Charging Controller REST API clients are web applications with an OAuth 2.0 client type of Confidential Client. Clients must use a grant type of Client Credentials for requesting access to Convergent Charging Controller REST API resources.

To create a client application, use cURL to send an HTTP/HTTPS request to the Oracle Access Management URL. For example:

```
curl -i
      -H "Content-Type:application/json"
      -H "Authorization:Basic credentials"
      -X POST
      http(s)://hostname:port/oam/services/rest/ssa/api/v1/
oauthpolicyadmin/client
      -d '{
          "secret": "client_secret",
          "id": "client_id",
          "name": "clientName",
          "scopes": [
              "resourceServer.scopeName"
          ],
          "clientType": "CONFIDENTIAL_CLIENT",
          "idDomain": "identityDomain",
          "description": "Description of client of Convergent
```

```
Charging
            Controller REST API Server",
          "grantTypes":[
             "CLIENT_CREDENTIALS"
         ],
          "defaultScope": "resourceServer.scopeName",
          "redirectURIs": [
 {
                 "url":"http(s)://Convergent Charging
             ControllerHost:Convergent Charging
            ControllerPort",
                 "isHttps": isHttps
 }
         ]
     }'
```
where:

- *client* secret is the password for your client.
- *client\_id* is the client ID for your client. It will be generated automatically if not specified.
- *clientName* is the name of your client.
- *Convergent Charging ControllerHost:Convergent Charging ControllerPort* is the host and port of the Convergent Charging Controller REST API Server.
- *isHttps* is a Boolean value that specifies whether the URL is accessed over HTTPS (true) or HTTP (false).

For more information, see "Add a new OAuth Client" in *REST API for OAuth in Oracle Access Manager*.

For more information about OAuth 2.0, see "Understanding the OAuth Service" in *Oracle Fusion Middleware Administrator's Guide for Oracle Access Management*.

![](_page_49_Picture_10.jpeg)

# <span id="page-50-0"></span>14 Configuring SOAP Services

RESTServer sends SOAP request to OSD client present in the SLC machine.

**Operations** and **Operation Sets** used by RESTServer is **OSDLocation**. The following are the mandatory configurations that should be present in the **Open Services Development** (OSD) screen:

- **1.** Configure OSDLocation in **Operations** and **Operation Sets** tab in the **Open Services Development** screen.
- **2.** Create Control plan with **StoreMyLocation** and **Copy** node and link it to the OSDLocation operation.

![](_page_50_Figure_5.jpeg)

**a.** In **StoreMyLocation** node, set **CC Calling Party id** (Incoming Session Data) in **MSISDN Source Field**. Location is copied to the profile tag set in **Store to Buffer** field. For example, Additional Calling Party Number.

![](_page_51_Picture_32.jpeg)

**b.** In Copy node, set **UseLocation** (Outgoing Session Data) in **Target Field**. Copy node copies Location from buffer to profile tag UserLocation . If UserLocation profile tag is not present, then UserLocation profile tag needs to be created and mapped to the Outgoing Session Data.

![](_page_51_Picture_3.jpeg)

![](_page_52_Picture_38.jpeg)

**c.** Save the control plan to link it with OSDLocation operation.

![](_page_52_Picture_39.jpeg)

**3.** Configure the RESTServer hostname with username and password in **Client ASPs** tab in the **Open Services Development** screen. OSDLocation operation should be added to this client ASP.

![](_page_53_Picture_11.jpeg)